# **Here are 3 methods for removing DRM from ePUB on Adobe Digital Editions**

**This article guide you remove DRM from epub with three methods**, and also helps you remove drm from eReader PDB, Nook, PDF, Kindle, AZW, Mobi with Calibre Plugins.

ePUBee

Part 1: [ePUBee enables you remove ePUB DRM.](#page-0-0)

Part 2: [Use free Python scripts to break ePUB DRM.](#page-0-1)

Part 3: [Use Calibre Plugins to Remove DRM from ePUB.](#page-1-0)

Part 4: Remove drm from [eReader PDB, Nook, PDF, Kindle, AZW, Mobi](#page-4-0) with Calibre Plugins.

First, you need Install **Adobe Digital Editions (ADE) v1.7.1**, and Authorize your copy of ADE, then download the epub files to desk, make sure the epub files can opened on Adobe digital editions.

### <span id="page-0-0"></span>**Method 1, ePUBee enables you free and easily to remove ePUB DRM:**

[ePUBee DRM Removal Download](http://www.epubee.com/remove-drm-from-epub-on-adobe.html#download) Install ePubee DRM Removal

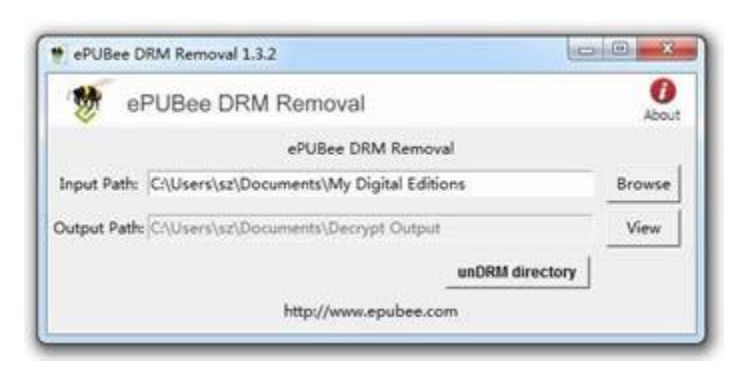

Input files

Click on the "browse" button to choose your EPUB ebook / input folder. You'll find it in "**My Documents\My Digital Editions**".

If you just can't find the EPUB ebook, open Adobe Digital Editions and find the path in the properties of the ebook.

Click "unDrm directory", then all the protected ePUB files decrypted.

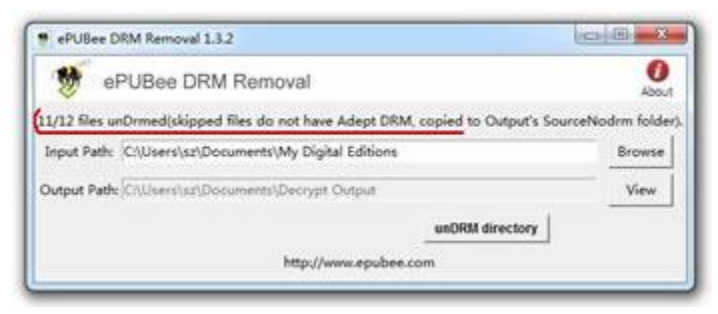

Open your newly created DRM-free EPUB file with your favorite application (on whatever device you like).

## <span id="page-0-1"></span>**Method 2: Use free Python scripts to break ePUB DRM.**

That's a hard working with many steps, but you can find the latest version of scripts. Python scripts running Environment: python-2.6.2.msi and pycrypto-2.1.0.win32-py2.6.exe, Download **[Removing-ePub-drm-use-python-script.rar](http://www.epubee.com/download/Removing-ePub-drm-use-python-script.rar)** . This rar files Include: Python 2.6.2, Pycrypto for Window XP, ineptkey.pyw and inepteput.pyw . Put ineptkey.pyw and ineptepub.pyw into one directory.

Run ineptkey.pyw. It will find the key and write it to hard disk as "adeptkey.der" in the same directory where ineptkey.pyw is.

ePUBee

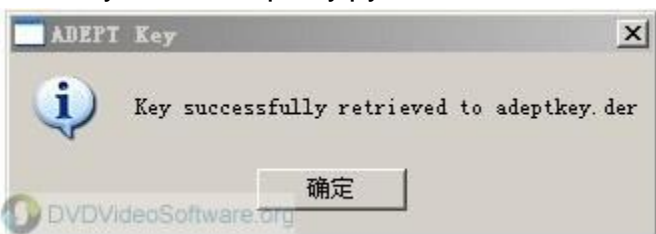

The adeptkey.der includes all the epub drm keys file created.

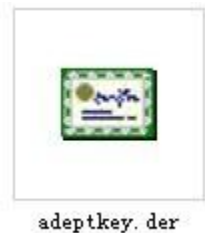

Run ineptepub.pyw to remove epub drm.

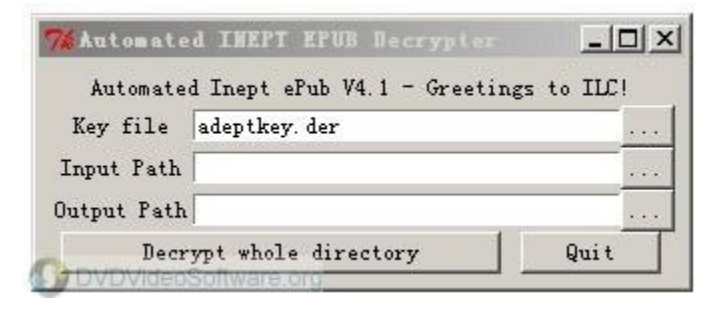

Key file ADEPTKEY.DER (filled automatically if the ADEPTKEY.DER-file and ineptepub.pyw reside in the same directory).

If not, click on the "…" button and select a key file.

Choose the Input Path and Output Path, then click "Decrypt whole directory"

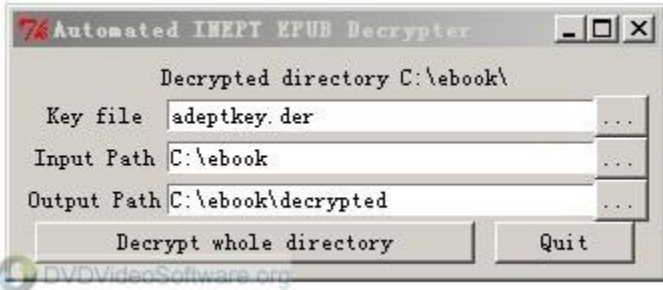

All the decrypted ePUB files can find in Output Path.

### <span id="page-1-0"></span>**Method 3: Use Calibre Plugins to Remove DRM from ePUB**

Calibre is the best and most popular eBook converter & manager. Calibre plugins can helps us remove from epub, azw, mobi, pdf, Nook etc, **How to remove DRM from ePUB.**

First, Learn more and Download [Calibre.](http://www.dvdvideosoftware.org/download/calibre.html) Second, Download plugin file. [ineptepub\\_v01.7\\_plugin.zip](http://www.epubee.com/download/ineptepub_v01.7_plugin.zip) ineptepub\_v01.7\_plugin.zip

12 KB

This plugin is meant to decrypt Adobe Digital Edition Epubs that are protected with Adobe's Adept encryption. It is meant to function without having to install any dependencies... other than having Calibre installed, of course. It will still work if you have Python and PyCrypto already installed, but they aren't necessary.

ePUBee

#### **Plugins Installation:**

Go to Calibre's Preferences page. Do \*\*NOT\*\* select "Get plugins to enhance calibre" as this is reserved for "official" calibre plugins, instead select "Change calibre behavior".

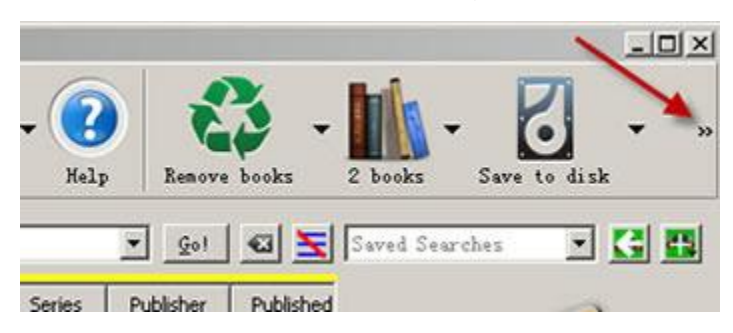

Under "Advanced" click on the Plugins button.

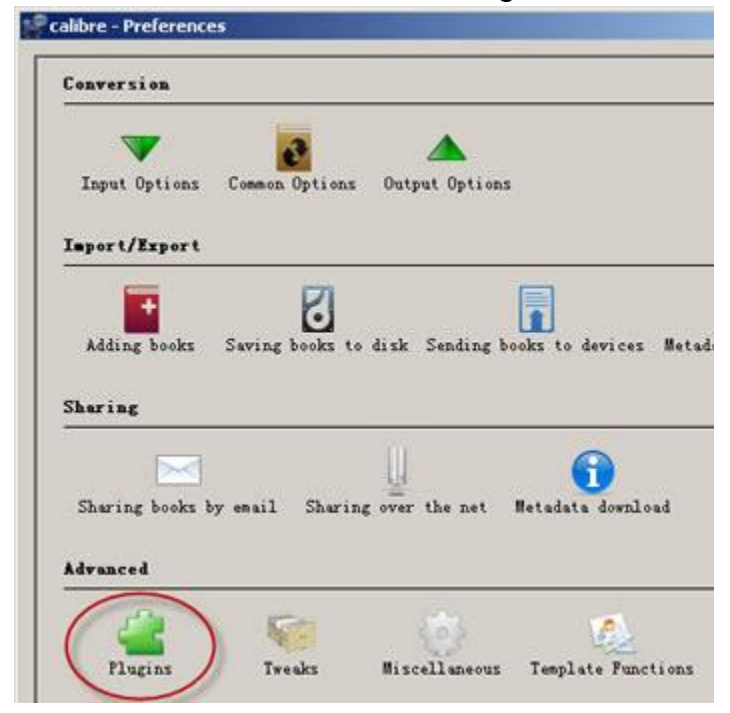

Use the "Load plugin from file" button to select the plugin's zip file (ineptepub\_v01.7\_plugin.zip) and click the 'Add' button. You're done.

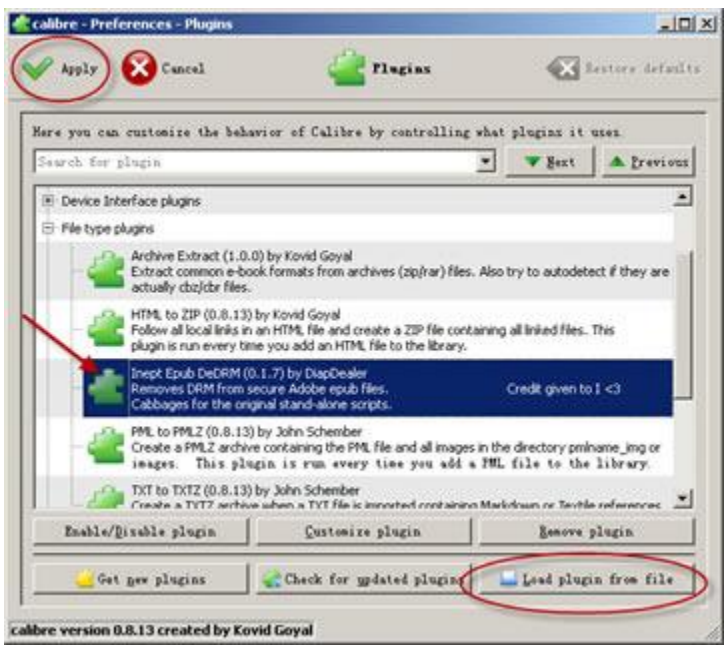

Please note: Adding the plugin was a success, Calibre will show the item in **File Type plugins--Inept Epub DeDRM(0.1.7) by DiapDealer**(as the images show). You can always click on the File-Type plugins to see if the plugin was added.

ePUBee

### **Configuration:**

When first run, the plugin will attempt to find your Adobe Digital Editions installation (on Windows and Mac OS's). If successful, it will create an 'adeptkey.der' file and save it in Calibre's configuration directory. It will use that file on subsequent runs. If there are already '\*.der' files in the directory, the plugin won't attempt to find the Adobe Digital Editions installation installation.

So if you have Adobe Digital Editions installation installed on the same machine as Calibre... you are ready to go. If not... keep reading.

If you already have keyfiles generated with I <3 Cabbages' ineptkey.pyw script, you can put those keyfiles in Calibre's configuration directory. The easiest way to find the correct directory is to go to Calibre's Preferences page... click on the 'Miscellaneous' button (looks like a gear), and then click the 'Open Calibre configuration directory' button. Paste your keyfiles in there. Just make sure that they have different names and are saved with the '.der' extension (like the ineptkey script produces). This directory isn't touched when upgrading Calibre, so it's quite safe to leave them there.

Since there is no Linux version of Adobe Digital Editions, Linux users will have to obtain a keyfile through other methods and put the file in Calibre's configuration directory.

All keyfiles with a '.der' extension found in Calibre's configuration directory will be used to attempt to decrypt a book.

\*\* NOTE \*\* There is no plugin customization data for the Inept Epub DeDRM plugin. Troubleshooting:

If you find that it's not working for you (imported epubs still have DRM), you can save a lot of time and trouble by trying to add the epub to Calibre with the command line tools. This will print out a lot of helpful debugging info that can be copied into any online help requests. I'm going to ask you to do it first, anyway, so you mighas well get used to it. ;)

Open a command prompt (terminal) and change to the directory where the ebook you're trying to import resides. Then type the command "calibredb add your\_ebook.epub". Don't type the quotes and obviously change the 'your ebook.epub' to whatever the filename of your book is. Copy the resulting output and paste it into any online help request you make.

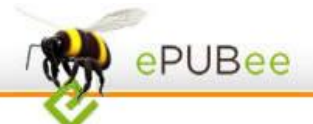

\*\* Note: the Mac version of Calibre doesn't install the command line tools by default. If you go to the 'Preferences' page and click on the miscellaneous button, you'll see the option to install the command line tools.

#### <span id="page-4-0"></span>**Want to Remove DRM from eReader PDB, Nook, PDF, Kindle, AZW, Mobi etc?**

You can also use Calibre Plugins as [Removing DRM](#page-1-0) from ePUB.

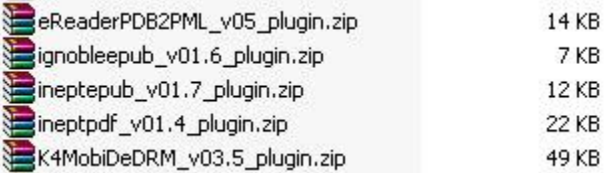

Download them here: [eReaderPDB2PML\\_v05\\_plugin.zip](http://www.epubee.com/download/eReaderPDB2PML_v05_plugin.zip) [ignobleepub\\_v01.6\\_plugin.zip](http://www.epubee.com/download/ignobleepub_v01.6_plugin.zip) [ineptepub\\_v01.7\\_plugin.zip](http://www.epubee.com/download/ineptepub_v01.7_plugin.zip) [ineptpdf\\_v01.4\\_plugin.zip](http://www.epubee.com/download/ineptpdf_v01.4_plugin.zip) [K4MobiDeDRM\\_v03.5\\_plugin.zip](http://www.epubee.com/download/K4MobiDeDRM_v03.5_plugin.zip)

[Three-methods-for-removing-DRM-from-ePUB-on-Adobe-Digital-Editions.pdf](http://www.epubee.com/doc/Three-methods-for-removing-DRM-from-ePUB-on-Adobe-Digital-Editions.pdf) **[Three-methods-for-removing-DRM-from-ePUB-on-Adobe-Digital-Editions.docx](http://www.epubee.com/doc/Three-methods-for-removing-DRM-from-ePUB-on-Adobe-Digital-Editions.docx)** 

Keys: Removing DRM from ePUB, ePUB DRM Breaker, Remove Drm from ePub,decrypt Drm ePub, Inept ePub Drm,Remove Drm from Adobe.

**Minimum System Requirements OS**: Windows XP, 2003, Vista, Win7 \* (no Mac OS/Linux support) **Processor**: Intel / AMD compatible at 1500 MHz or higher **RAM**: 512 MB or higher

Resource:<http://www.epubee.com/remove-drm-from-epub-on-adobe.html>